TI Tips

### Naming a List

It's okay to use the L1, L2, L3... lists, but that gets boring.

| L5        | LG | YEAR 7 |
|-----------|----|--------|
|           |    |        |
|           |    |        |
|           |    |        |
|           |    |        |
| YEAR(1) : | =  |        |

Go into **STAT Edit**, and scroll over to the right until you come to a blank column. Enter the name of the data you'd like to enter. Here, the variable "YEAR" was chosen..

### Hit **ENTER**.

# Making a Scatterplot

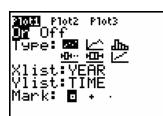

| MEMORY       |  |
|--------------|--|
|              |  |
| 47ZDecimal   |  |
| 1412Dectuar  |  |
| 15:ZSquare   |  |
|              |  |
| l6:ZStandard |  |
|              |  |
| l7:ZTrig     |  |
|              |  |
| 8:ZInteger   |  |
|              |  |
| 19:ZoomStat  |  |
| MEZoomFit    |  |
|              |  |

| ERR∶DIM<br>∭∎Quit | MISMATCH |
|-------------------|----------|
|                   |          |
|                   |          |

Under **STATPLOT**, choose one of the graphs and turn it on.

The scatterplot is the first icon on the **Type** list.

Identify what lists you want to graph as your **Xlist** and **Ylist**. To select a list *other than* **L1** through **L6** lists, press **2<sup>ND</sup> LIST**. Scroll through until you find the one you're looking for.

Press **ZOOM**, and then the **ZoomStat** option. This will produce the best-fitting graph on the screen.

Did you get an **ERR:DIM MISMATCH** message? You have a different number of data points in your two lists and the calculator can't graph them. Go back into your lists and correct the mistake.

## Finding Correlation

|--|

| Dia9nosticOn<br>D | lone |
|-------------------|------|
|                   |      |
|                   |      |

You'll need to turn ON a very vital function on your calculator.

Press **2<sup>ND</sup>**, then **CATALOG** (the zero key).

Scroll down until you get to **DiagnosticOn**. Press **ENTER**.

If the screen now says "**Done**," you did it correctly. This will now stay on until you manually turn the function off or change the batteries. (Playing some games and/or running certain other programs may also turn this function off.)

Once your data is in the calculator, ask it to perform the regression.

| LinRe9(a+bx)<br>AR,∟TIME | ιΥΕ |
|--------------------------|-----|
|                          |     |
|                          |     |

**STAT**, **CALC**, choose option **8:LinReg(a+bx)**. If you do not specify which lists of data to use, the calculator will use **L1** and **L2** by default. To have it use lists you've created, enter the names *after* the **LinReg** command, and separated by a comma. (The first of the two lists is the x-variable, the second is the y.)

| - |
|---|
|---|

### Press ENTER.

There you have the **a** and **b** values that you need to construct the equation, and the **r** value...the correlation! (Be sure *not* to use the  $\mathbf{r}^2$  value. We'll get there soon enough.)